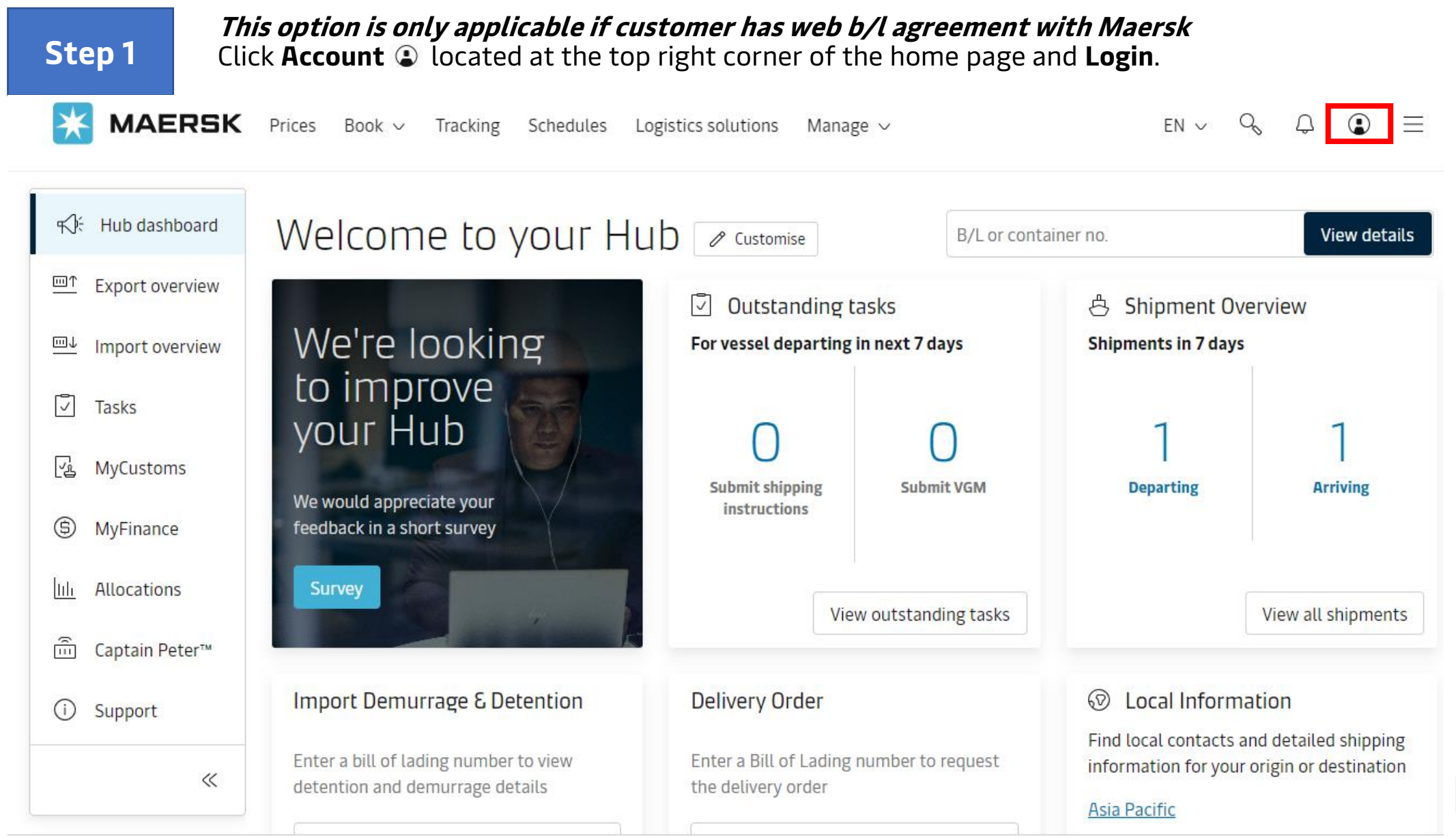

**MAERSK** 

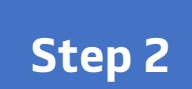

### Click **Manage** in the top menu and select **Order bill of lading.**

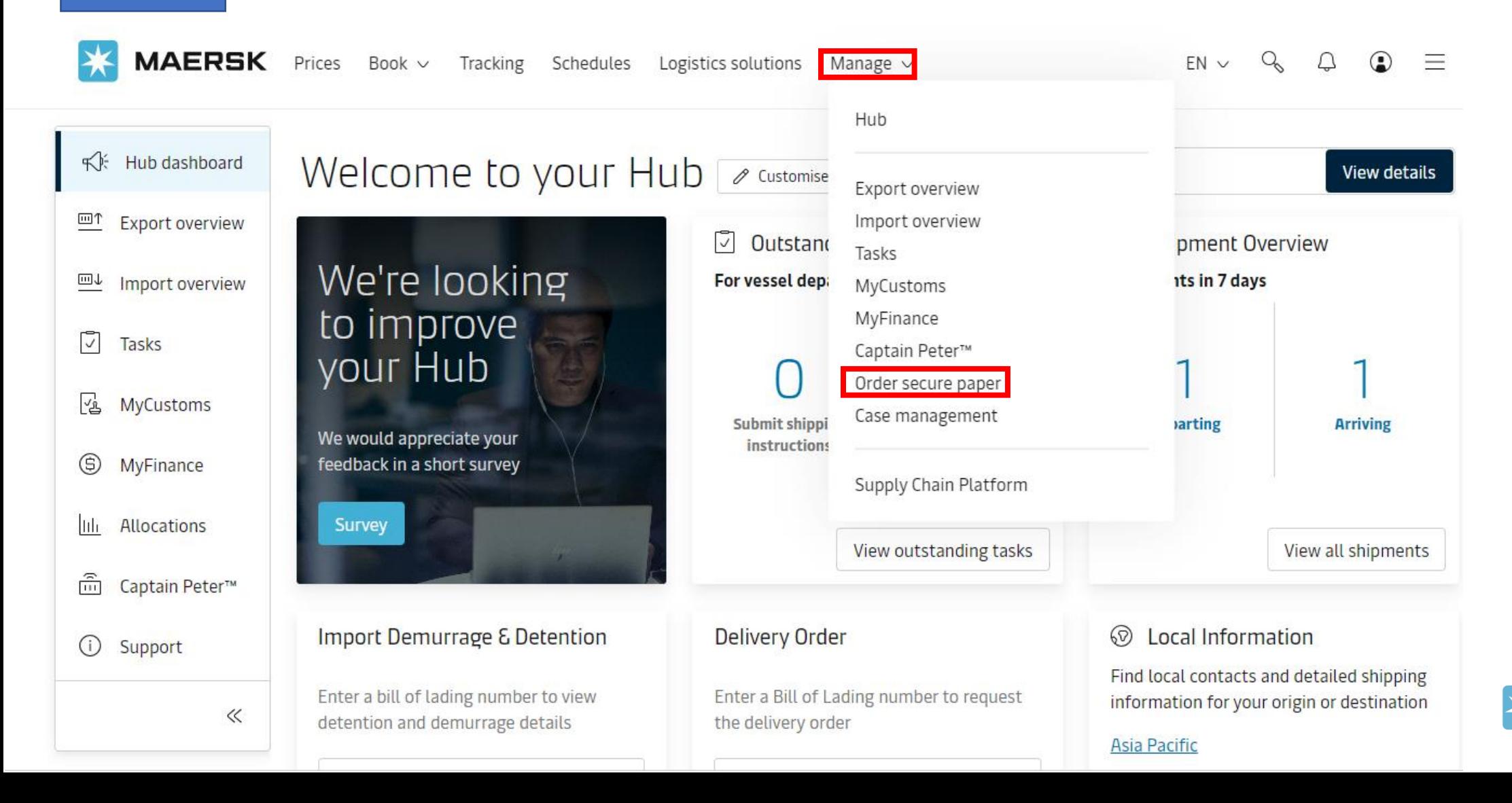

**MAERSK** 

Select how many number of **boxes of negotiable Step 3 original bill of lading forms** needed from the drop **Step 4** (1 box contains 500 pages).

# Order Secure Paper

Paper to print Original Bill of Lading

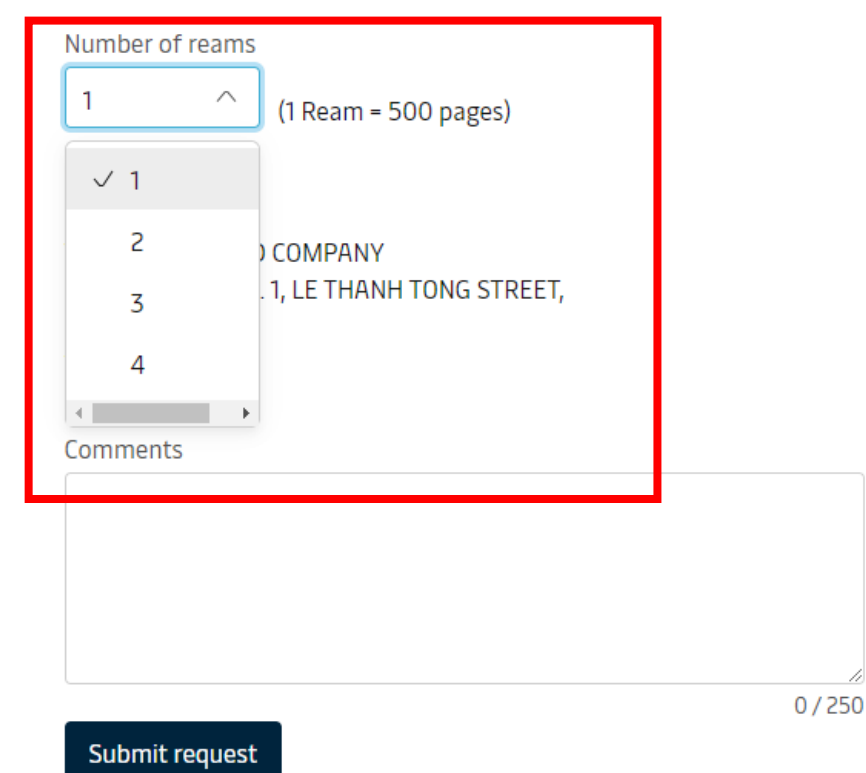

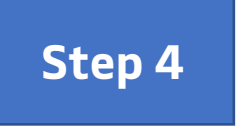

Update **Address** to receive the paper. Click on **Submit** to complete the order.

# Order Secure Paper

Paper to print Original Bill of Lading

#### Number of reams

 $\vert$  1

 $\checkmark$  $(1$  Ream = 500 pages)

#### Delivery address

**COMPANY ABC** MAY TO WARD NO. 1, LE THANH TONG STREET, HAIPHONG, 180000

Comments

Hi Maersk,

Pls send us 1 box of Bill of lading

#### Submit request

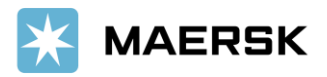

### Confirmation appeared as follow screen

# Order Secure Paper

Paper to print Original Bill of Lading

 $\odot$  Thanks for placing this request. Case number 2403-257594877 has been created for this request. You can use it to track the progress and to interact with our team.

Number of reams

 $\smallsetminus$ 

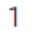

 $(1$  Ream = 500 pages)

Delivery address

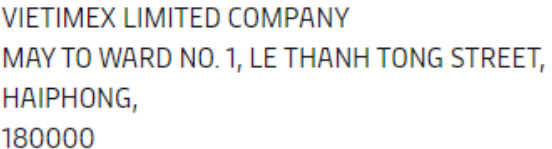

Comments

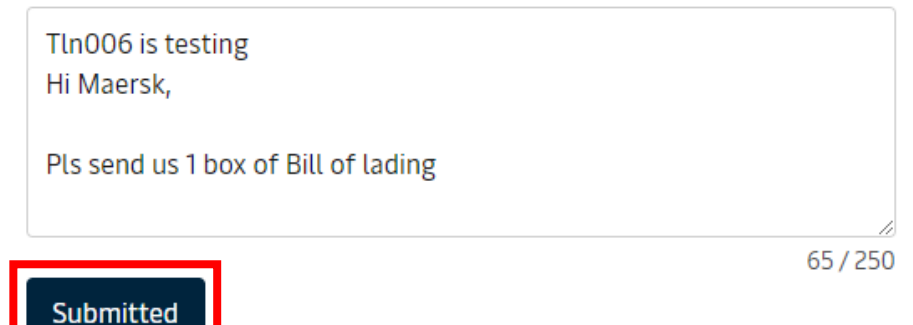

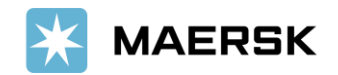

**Notes**

If customer doesn't have web b/l agreement with us, then there is no option to order the papers to print OBL.

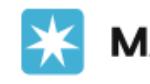

**MAERSK** Prices Book  $\vee$  Tracking Schedules Logistics solutions Manage  $\sim$ 

 $EN \vee Q \qquad Q$  $\bigcirc$  $\equiv$ 

# Order Secure Paper

Paper to print Original Bill of Lading

COMPANY LIMITED does not have a Web BL agreement with Maersk. Please contact your local This service is not available as **Continued for the Con-**Maersk office for assistance.

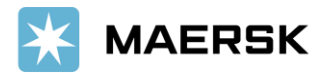